**Adobe Acrobat Reader for Windows version 10.0.1**

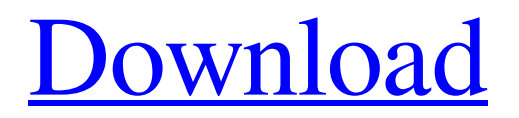

## **Download Adobe Reader Photoshop Crack Patch With Serial Key**

1. \*\*Choose the Create tab on the main menu and then select the Draw button (Figure 1.1)\*\*. A blank drawing window opens where you can draw your design (Figure 1.2). Figure 1.1: When you first start Photoshop, you see the screen shown here. 2. \*\*Draw, refine, and edit your design (Figure 1.3)\*\*. You can draw or trace images, refine your lines and shapes, change the size of your design, and even add text to your drawing. Figure 1.2: Use the many tools in Photoshop to draw your design. Figure 1.3: Here's what a very simple shape looks like when you trace it in Photoshop. 3. \*\*When you're finished drawing, select\*\* Photoshop Image > Save As so that you can download your artwork to your hard drive.

### **Download Adobe Reader Photoshop Crack + Download (2022)**

In this tutorial, you will learn how to edit and manipulate images in Adobe Photoshop Elements using the basic tools in the palette. Step 1. Create a new document While it is usually very intuitive to open up a file, it is also very easy to get stuck when you work in Photoshop Elements. You can copy/paste a photo or graphics right from your devices and directly into the document. Once you start working with a document, it is easy to want to make changes to a previous image from your device. The most important thing to remember is that you want to create a new document each time you open Photoshop Elements. The easy way to do this is to select "New" from the File menu. You will get a prompt asking you where you want to create the new document. Step 2. Resize a photo Resizing images can be useful for several things, like creating simple thumbnails and social media graphics. When starting from scratch you can create a new document, then paste the photo that you want to work with into the document. You can also choose to resize an image while it is already in your document. The common steps for doing this are as follows: Make sure the image is at least 1075px wide. Select the tool you are using to resize the photo (the arrows in this example use the resize tool). Click on the side of the image where you want to end up and drag the slider to the right (or left) to resize the image. Step 3. Rotate an image Rotating a photo can be useful if you want the image to face a different direction, for example, to match a design on your canvas. To rotate an image, you will need to make a copy of the image. Then use the Rotate tool from the Tools panel and drag it into a new (empty) document. The new document should have a copy of the rotated image attached to it. Step 4. Rotate a layer Layers can be resized and rotated in a couple of different ways. A layer can be resized by selecting it and using one of the options from the Resize tool. It can be resized by moving a handle on it and dragging it horizontally or vertically on the canvas. To rotate a layer, you can select it and use the rotate tool. You can also use the rotate tool to rotate a layer by selecting it and moving it around. To move 05a79cecff

# **Download Adobe Reader Photoshop Activation Code**

at a time when the Liberal and Conservative parties of the day were narrowly united and seeking a mandate for keeping Britain within the EEC. Though Labour's policy is presented as different from that of the Tories, the voting they are selling is essentially the same. In this respect they are no different from the Liberal Democrats today who seek not to challenge the Conservative Party on the centre ground, but simply to accommodate it. Labour's Europe policy is not something that can be easily forgotten, as it is the first mention of such a policy in the party's manifesto. It has remained in the manifesto ever since. The Liberals, on the other hand, have regularly made public changes of this kind over the years. The Tories meanwhile have always fallen in behind the Liberal's line. Labour is the first party to have fought and won a general election on this issue. And now it has just dropped the matter for the foreseeable future. David Miliband is an entirely different kind of politician. He is intelligent, eloquent and well-spoken, with the chance of becoming Britain's next Prime Minister. Many Labour supporters have looked at the way he has handled the situation of his ill father, the former Foreign Secretary Robin Cook, and felt that he would make a better Prime Minister than Gordon Brown. He has made it clear that he is not ready to challenge Labour's leader on the issue. He and his sister, Laura, have been proactive in organising a mass movement to prevent Britain from joining a Tory-led US-dominated military alliance. The idea has been mooted that he should serve as Britain's Prime Minister. It would be entirely in keeping with that role if he went on to show that Labour was the only party who could advance the interests of Britain against the aggressive posturing of the US, one of its allies. Whether he manages to make it into Number 10, however, remains to be seen. Over the years Tony Blair and Gordon Brown have manoeuvred this country and its interests from being the third largest in the world, to being one of the most influential, to being one of the most over-spent, to being one of the most seriously indebted. They have never been elected on the basis of their desire to make Britain a strong and independent force in the world. The Labour Party's leadership has never had a programme that would in any way challenge the status quo and say to the world that Britain was a force to be reckoned with. Blair and Brown were elected on the basis of the policies

## **What's New In Download Adobe Reader Photoshop?**

Q: Split multi part text file into 2 files I have a text file that has the following format: 138601352301345 a 138601352301345 b And I'd like to break it into 2 separate files, one for each part. Here's my code so far: import re lines = open('file.txt').read().splitlines() with open('fileA.txt','w') as out: for line in lines: line = re.sub('\f(0-9]+','',line) line = re.sub('\s+', '', line) line = re.sub('\s+\$','', line) print('\%d'% (line)) out.write('%d'% (line)) I'm only trying to keep the part before the first 'a' in fileA.txt and after the second 'a' in fileB.txt. file.txt 138601352301345 a 138601352301345 b 138601352301345 c 138601352301345 d A: This should do the trick with open('file.txt') as f: for line in f: line = line.strip() if line == 'a': with open('fileA.txt', 'w') as out: out.write(line) break elif line == 'b': with open('fileB.txt', 'w') as out: out.write(line)

# **System Requirements:**

Minimum: OS: Windows 10 Processor: 1.6 GHz Processor Memory: 2 GB RAM Graphics: DirectX 11 compatible video card, 2 GB Video RAM DirectX: Version 11 Network: Broadband internet connection Storage: 6 GB available space Additional Notes: To get the best performance, please make sure that your system meets the minimum requirements, and then consider using the DirectX Diagnostic Tool to see if any additional issues are present. To enable the DirectX Diagnostic Tool, please follow these steps: Open Settings (

<https://www.mil-spec-industries.com/system/files/webform/2016-photoshop-download.pdf> <https://togetherwearegrand.com/adobe-photoshop-express-free-download/> [http://barrillos.es/wp-content/uploads/2022/07/Free\\_Photoshop\\_Brushes\\_2018.pdf](http://barrillos.es/wp-content/uploads/2022/07/Free_Photoshop_Brushes_2018.pdf) <https://www.consultingproteam.com/2022/07/01/landscape-designs-landscape-brushes-and-photoshop-patterns/> <https://volyninfo.com/advert/water-drop-gd-free-download-100-hot/> [https://www.standish.org/sites/g/files/vyhlif5026/f/pages/how\\_to\\_start\\_a\\_business\\_in\\_standish\\_me.pdf](https://www.standish.org/sites/g/files/vyhlif5026/f/pages/how_to_start_a_business_in_standish_me.pdf) [https://www.arredocasabari.it/wp-content/uploads/2022/07/download\\_photoshop\\_windows\\_8\\_32\\_bit.pdf](https://www.arredocasabari.it/wp-content/uploads/2022/07/download_photoshop_windows_8_32_bit.pdf) <https://loquatics.com/free-vector-patterns-4-free-download/> <https://ividenokkam.com/ads/advert/free-download-photoshop-filters/> <https://www.apokoronews.gr/advert/download-smart-filter-plugin/> [https://unmown.com/upload/files/2022/07/1sBrgTKEpp5zvur87Rta\\_01\\_085afad06783f8904c70cc0c77579579\\_file.pdf](https://unmown.com/upload/files/2022/07/1sBrgTKEpp5zvur87Rta_01_085afad06783f8904c70cc0c77579579_file.pdf) <https://movingbay.com/how-to-install-adobe-photoshop-cs2-for-mac/> <https://www.bigdawgusa.com/download-adobe-photoshop-cc-2016-free/> <https://www.careerfirst.lk/sites/default/files/webform/cv/how-do-i-download-oil-paint-filter-in-photoshop-cc.pdf> [https://viajacomolocal.com/wp-content/uploads/2022/06/download\\_photoshop\\_cs\\_70\\_free.pdf](https://viajacomolocal.com/wp-content/uploads/2022/06/download_photoshop_cs_70_free.pdf) <https://abckidsclub.pl/download-adobe-photoshop-7-0-free/> <http://www.ndvadvisers.com/get-photoshop-cc-for-windows-free-download/> <https://vollecamlingsosand.wixsite.com/ilsuviha/post/adobe-photoshop-7-0-1-patch-for-ios> <http://lovelymms.com/photoshop-professional-2020-version-25/>

<http://www.africainquirer.com/download-adobe-photoshop-for-android/>